# Web site access www.naturemappingjh.org

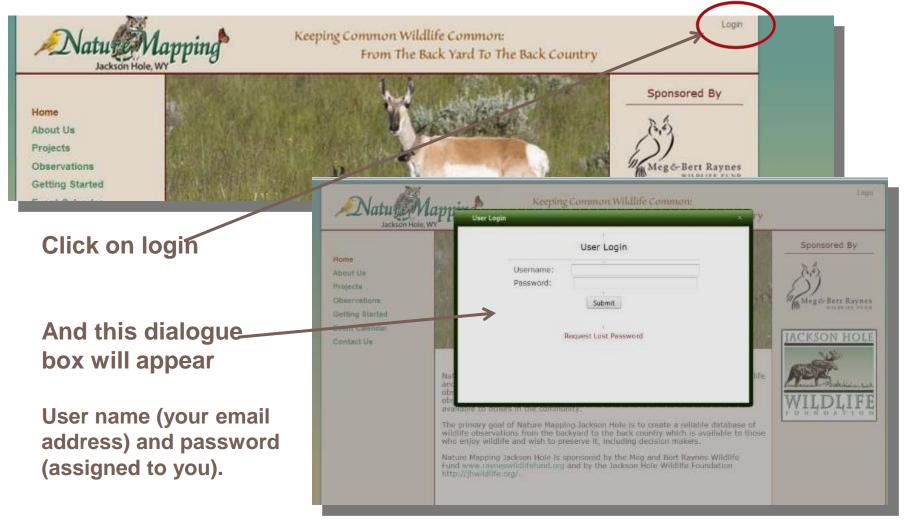

You can request a new password if you cannot remember it—it will be sent to your email account.

## Successful login – your name appears in upper right

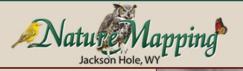

#### Keeping Common Wildlife Common: From The Back Yard To The Back Country

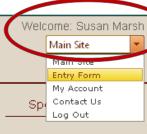

#### Home

About Us

**Projects** 

Observations

**Getting Started** 

**Event Calendar** 

Contact Us

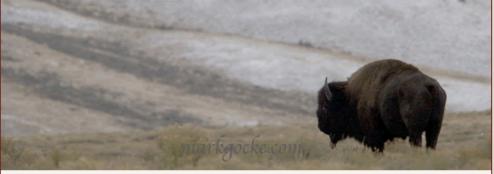

Nature Mapping Jackson Hole relies on citizens from our community to observe wildlife and report what they see and when and where they see it. Their collective observations are used to create maps of wildlife distribution. Although most of us observe wildlife on a daily basis, we fail to record our observations and make them available to others in the community.

The primary goal of Nature Mapping Jackson Hole is to create a reliable database of wildlife observations from the backyard to the back country which is available to those who enjoy wildlife and wish to preserve it, including decision makers.

Nature Mapping Jackson Hole is sponsored by the Meg and Bert Raynes Wildlife Fund www.rayneswildlifefund.org and by the Jackson Hole Wildlife Foundation http://jhwildlife.org/.

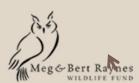

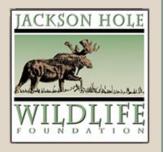

#### Find your observation location first

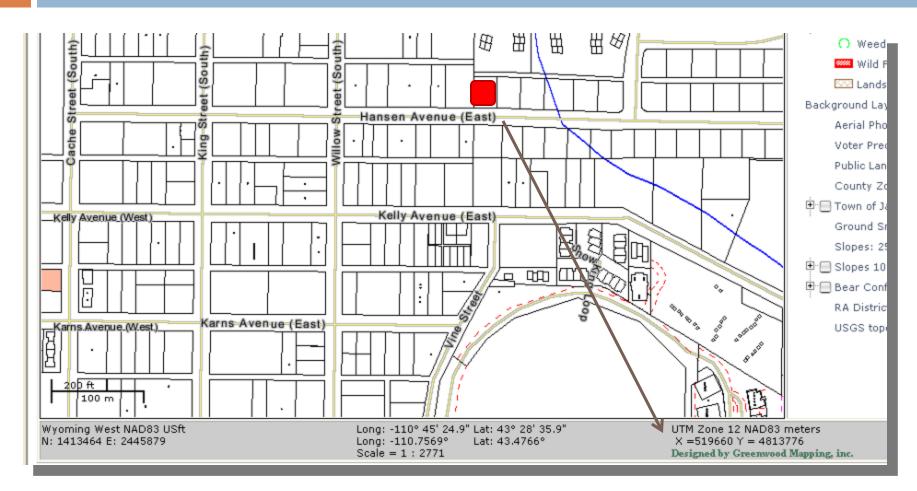

The lot in red is the location for UTM coordinates at lower right

## Update account information – menu on upper right

Use dropdown menu in upper right hand corner.

Select "My Account"

**Update Personal Information** 

Enter Project Backyard Coordinates

Main Site

Main Site

Main Site

Entry Form

My Account

Contact Us
Log Out

Meg & Bert Raynes
WILDLIFF FORD

**Change Password** 

## Updating account information with dialogue box

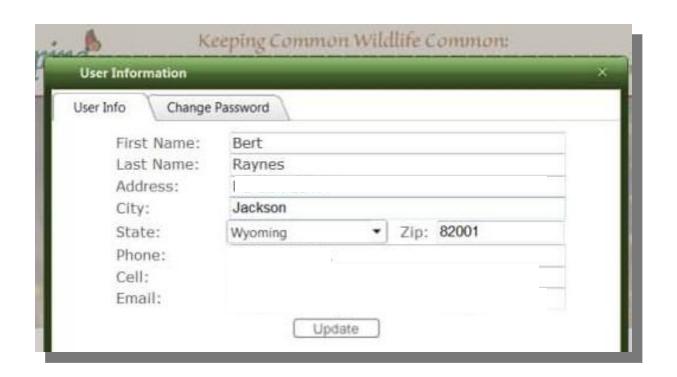

Click the different tabs to update your information—choose "Update" when done.

#### **ENTERING YOUR OBSERVATIONS**

### To enter observations select 'entry form'

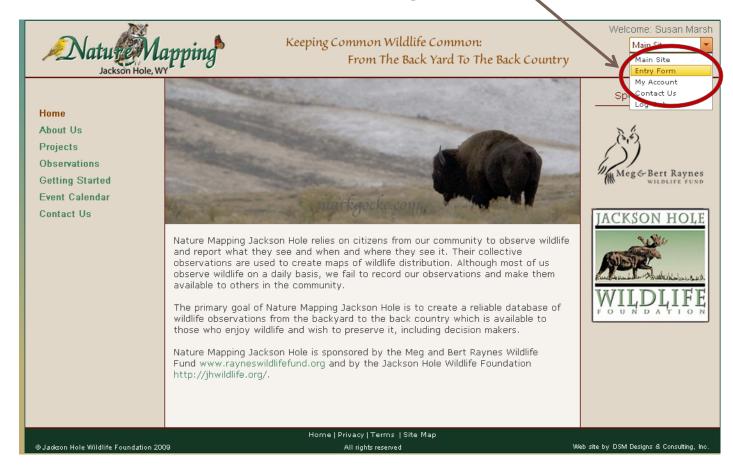

### How your entry appears

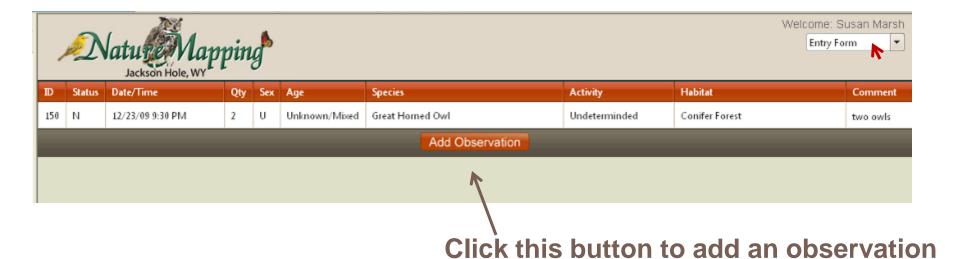

### Observation data entry

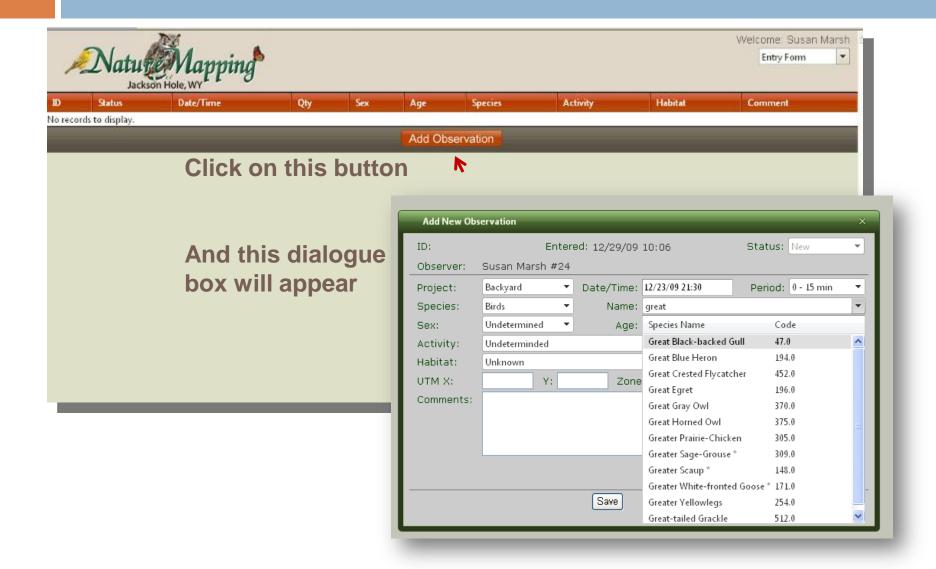

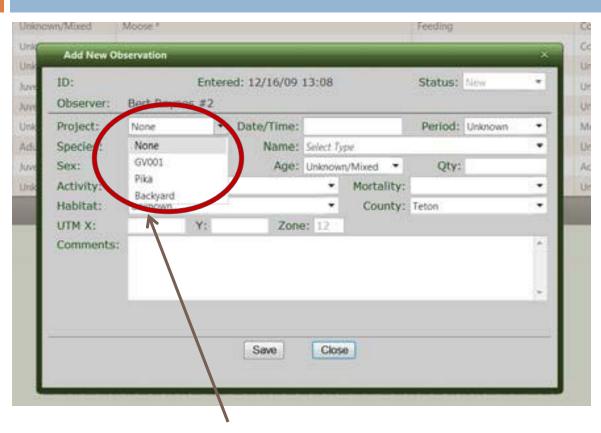

Step 1. If you are making observations for a project select it. If you select "Backyard" and have your coordinates entered in to "My Account" the will be automatically entered into the form.

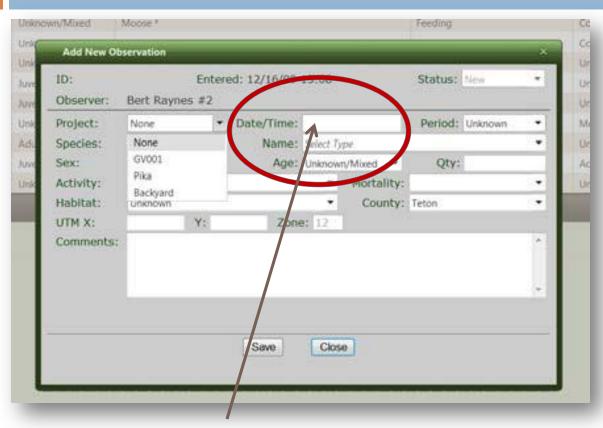

2. Enter time and date. 12/26/09 format for date. 24-hour clock time for time. 1:00 PM = 1300.

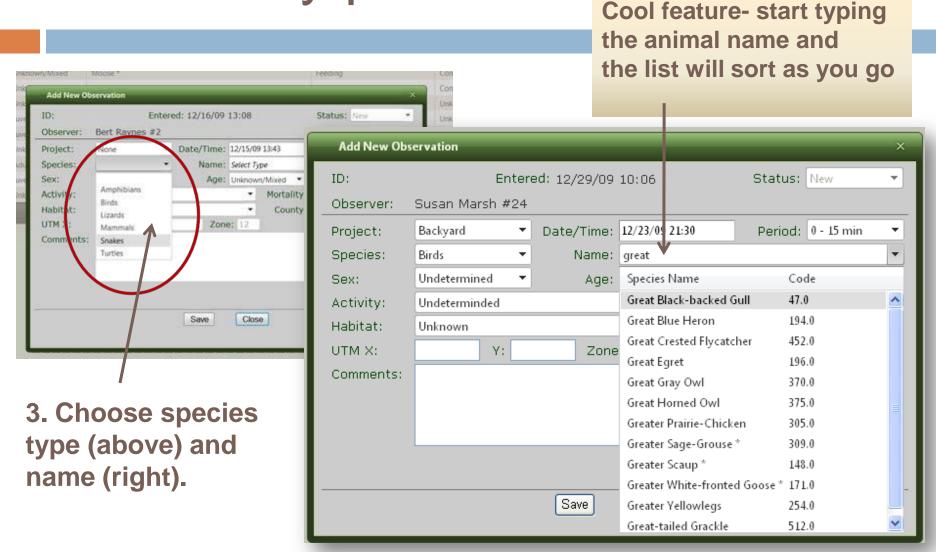

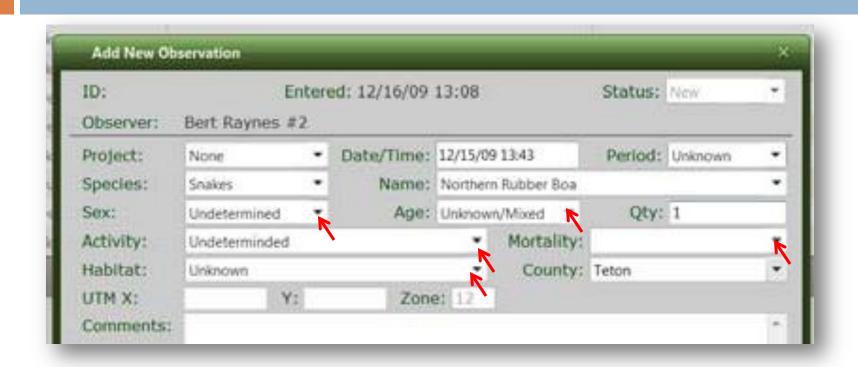

4. Arrows indicate fields with drop-down lists – you must choose one for Use activity list, or if you observe a dead animal, the mortality one. Habitat choices are the same as those shown in photographs above.

5. Enter the coordinates for the observation and add any comments.

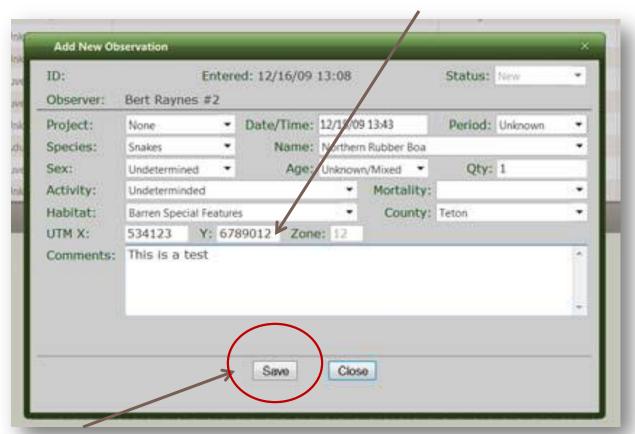

6. Click 'save' to submit your observation.

If you have problems with any of the data entry, please send us an e-mail describing the problem, by selecting "Contact Us" on the dropdown menu. You will have to "Close" out of the "Add New Observation" page.

When done entering data you can either "Log Out" or go to the "Main Page" by using the dropdown menu in the upper right hand corner.

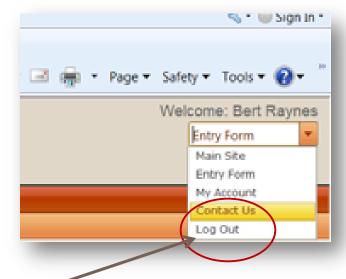

Please "Log Out" when you are done.